## MySQL: MySQL

## MySQL

1. [ サーバ ] → [ MySQL データベースサーバ ] → [ MySQL サーバを停止 ] をクリックします

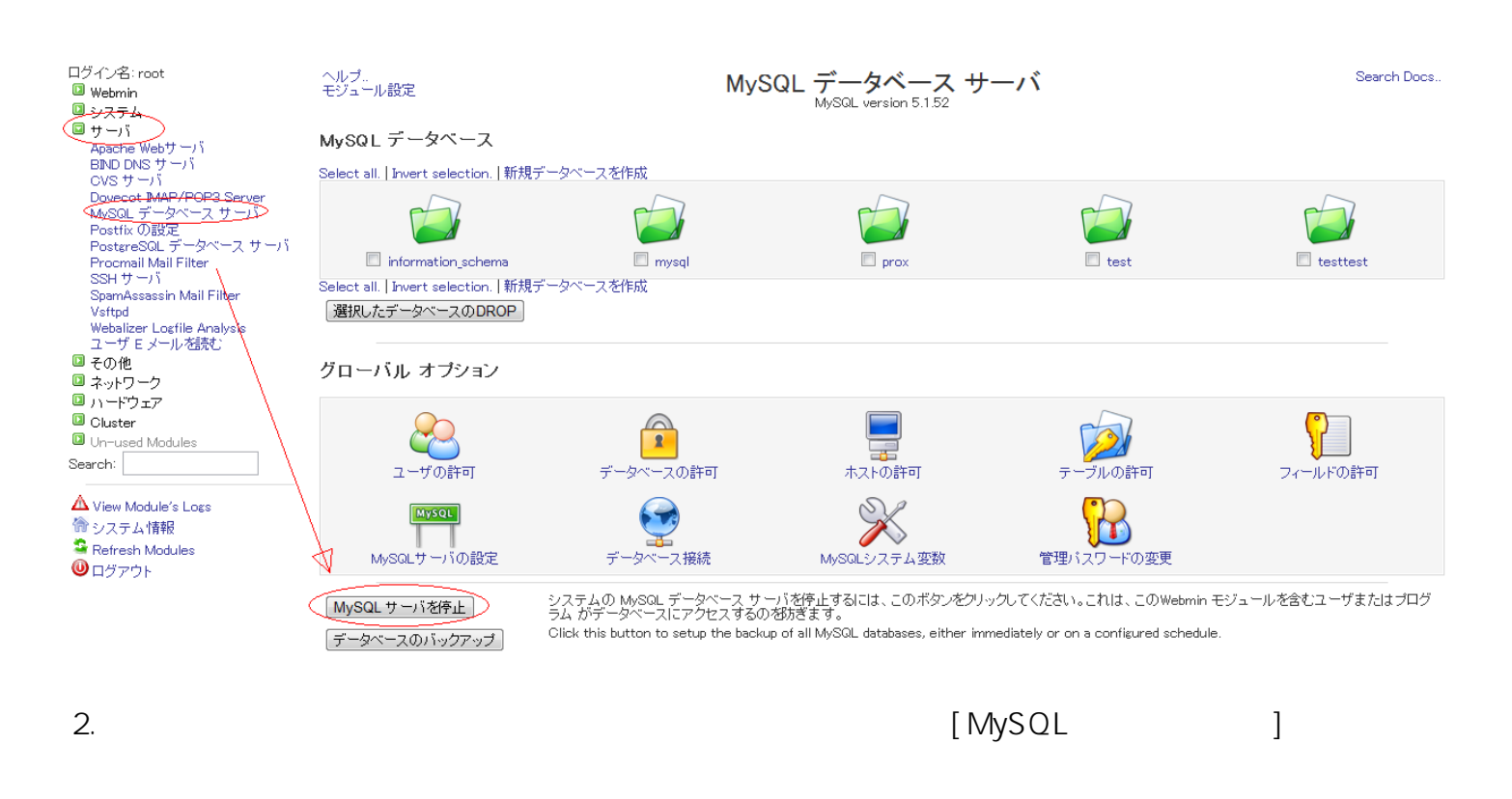

ヘルプ..<br>モジュール設定

## MySQL データベース サーバ

Search Docs.

MySQL がシステムで実行されていません - データベース リストを検索できませんでした。

<mark>(MySQLサーバを起動)</mark> システムの MySQL データベース サーバをコマンド /etc/rc.d/init.d/mysqld start で起動するにはこのボタンをクリックしてください。このWebmin モジュール<br>■ MySQLサーバを起動) は、データベース ユニットが起動するまで管理できません。

一意的なソリューション ID: #1036 : Prox System design  $: 2014 - 10 - 2902 : 06$